## **CONSULTER SES PRÊTS/SES RESERVATIONS**

Connectés à votre espace vous pourrez consulter vos prêts de documents en cliquant sur l'onglet « Mes Prêts ». Ainsi vous pourrez voir tout ce que vous avez emprunté dans votre bibliothèque.

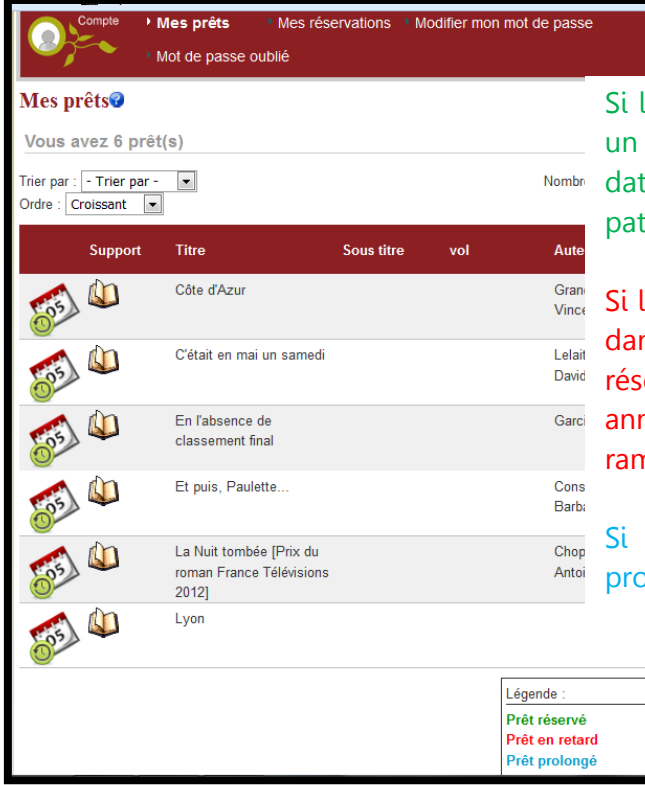

Si le document est noté en vert : celui ci est réservé par un autre lecteur, dans ce cas, vous devrez respecter la date de retour du document afin de ne pas faire patienter le lecteur suivant.

Si le document est noté en rouge : celui-ci est en retard, dans ce cas, vous pourrez soit le prolonger (sauf s'il est réservé par un autre lecteur, Cf. document annexe « Comment prolonger un document ») soit le ramener rapidement à la bibliothèque.

Si le document est noté en bleu : vous l'avez déjà prolongé (prolongeable 2 fois seulement).

Pour consulter vos réservations, cliquer sur l'onglet « Mes réservations ». La liste des documents s'affiche au dessous.

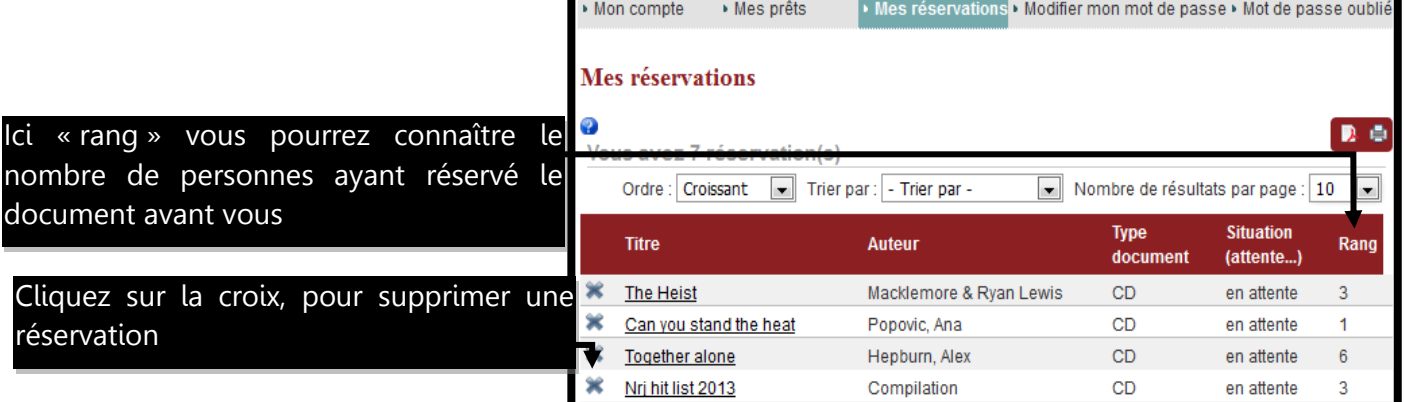

Si le document apparait en noir, cela signifie que celui ci a été réservé.

Si le document apparait en vert, cela signifie que celui ci vous attend dans votre bibliothèque.

Si le document apparait en bleu, cela signifie que celui ci est en transit entre vos trois bibliothèques de la ville. Si le document apparait en orange, cela signifie qu'un autre lecteur a également réservé le document.

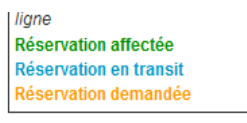

## **N.B : Un document réservé ne peut pas être prolongé !**